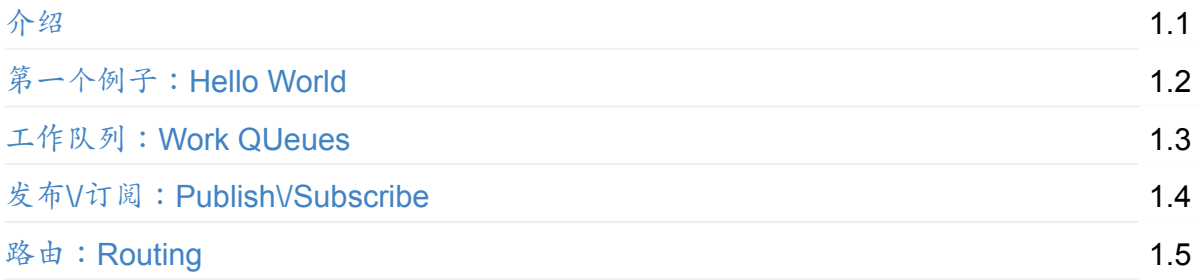

# <span id="page-1-0"></span>**RabbitMQ** 教程

本教程涵盖了利用RabbitMQ创建消息传递应用程序的基础知识。你需要安装RabbitMQ服务 器来完成本教程,请阅读安装向导。本教程的实例代码是开源的,和RabbitMQ网站一样。

## 目录

## **1.Hello World!**

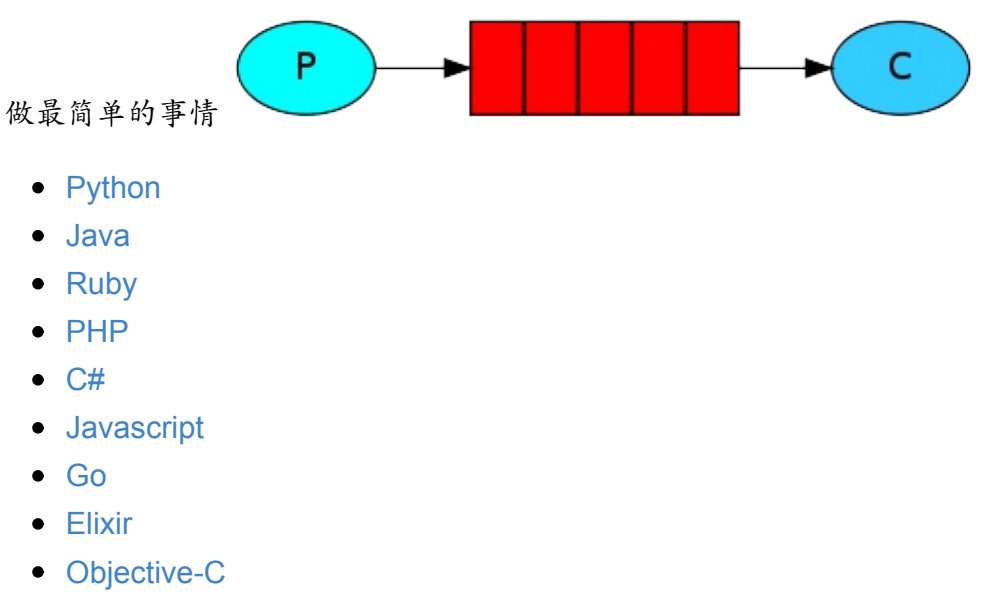

• Swift

### **2.Work queues**

任务分发(竞争消费者模式)

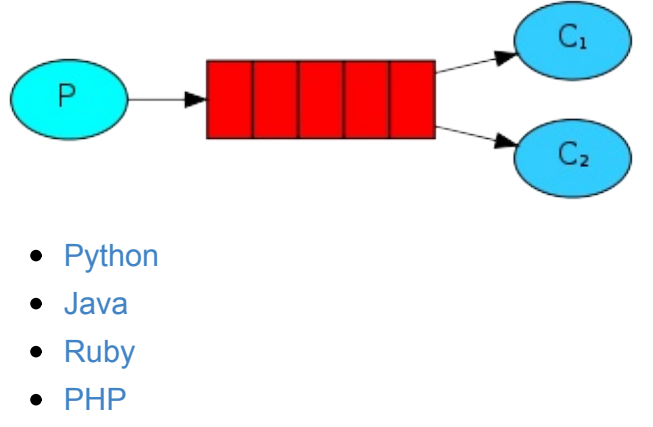

- $\bullet$  C#
- Javascript
- $\bullet$  Go
- Elixir
- Objective-C
- Swift

## **3.Publish/Subscribe**

向多个消费者发送消息

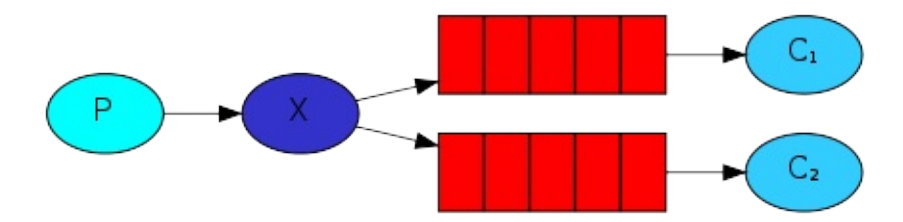

- Python
- Java
- Ruby
- $\bullet$  PHP
- $\bullet$  C#
- Javascript
- $\bullet$  Go
- Elixir
- Objective-C
- Swift

# **4.Routing**

选择性的接收消息

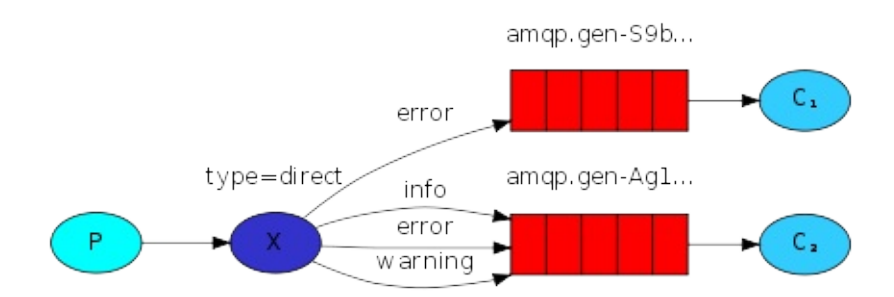

- Python
- Java
- Ruby
- $\bullet$  PHP
- $\bullet$  C#
- Javascript
- $\bullet$  Go
- Elixir
- Objective-C
- Swift

## **5.Topics**

基于模式(主题)来接收消息

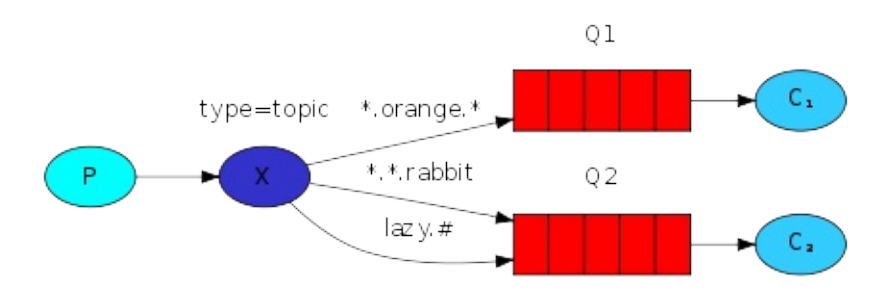

- Python
- Java
- Ruby
- $\bullet$  PHP
- $\bullet$  C#
- Javascript
- Go
- Elixir
- Objective-C
- Swift

### **6.RPC**

请求/回复(RPC) 模式实例

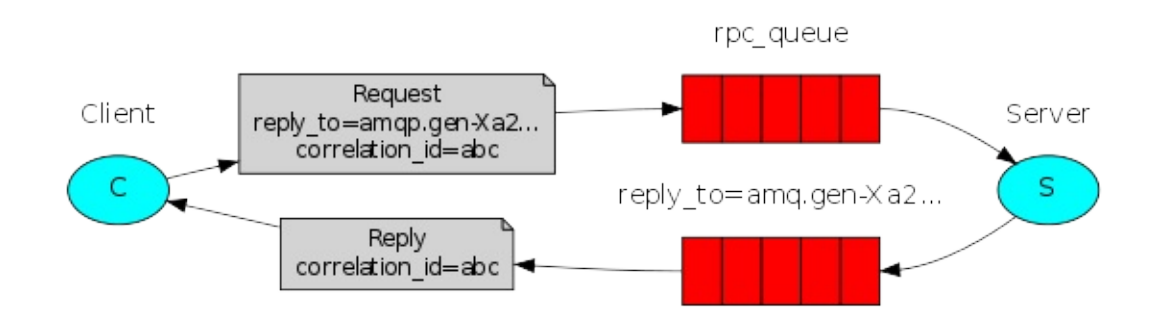

- Python
- Java
- Ruby
- $\bullet$  PHP
- $\bullet$  C#
- Javascript
- $\bullet$  Go
- Elixir
- Objective-C
- Swift

# 获取帮助

如果你对RabbitMQ有任何问题/意见,你可以随时在邮件列表中询问。

# **AMQP 0-9-1**概述和快速参[考](http://note.youdao.com/)

一旦你已经完成了教程(或如果你想跳过),你可能希望阅读RabbitMQ概念的介绍,并浏览 我们的AMQP 0-9-1快速参考指南。

# <span id="page-5-0"></span>**Hello World**

## 先决条件

本教程假定RabbitMQ在localhost默认端口 (5672) 上安装和运行。如果您使用其他主机,端 口或凭据,连接设置将需要调整。

### 在哪里获得帮助

如果您在阅读本教程时遇到问题,可以通过邮件列表与我们联系。

### 简介

RabbitMQ是一个消息代理。主要想法很简单:它接受和转发消息。你可以把它当成一个邮 局:当你发送邮件到邮政信箱,你很确定邮递员最终将邮件发送给你的收件人。使用这个隐 喻RabbitMQ是一个邮政信箱,邮局和邮递员。

RabbitMQ和邮局之间的主要区别是它不处理纸张,而是接受,存储和转发二进制数据块的消 息。

在使用RabbitMQ前,先让我们了解一些基本术语:

● Producing:发送消息,发送消息的程序是生产者(producer),我们用P来表示它:

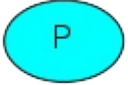

● Queue: queue 是邮箱的名称,它们存在于RabbitMQ中,虽然消息流经RabbitMQ和您的 应用程序,但它们只能存储在队列中。队列不受任何限制,它可以存储尽可能多的消 息,你喜欢-它本质上是一个无限缓冲区。许多生产者可以发送去往一个队列的消息,许 多消费者可以尝试从一个队列接收数据。

queue\_name

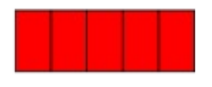

Consuming: 消费与接收具有相似的含义。消费者(consumer)是大多数等待接收消息的程 序。

 $\subset$ 

生产者(producer),消费者(consumer)和代理(broker)不必驻留在同一台机器上;事实上 在大多数应用中他们没有。

# **Hello World!**

使用**php-amqplib**

在这一部分,我们将在php中编写两个应用程序:发送单个消息的生产者、以及接收消息并将 其打印出来的消费者,我们将讨论php-amqplib API中的一些细节,集中讨论这个非常简单的 事情。这是一个"Hello World"的消息。

在下图中,"P"是我们的生产者,"C"是我们的消费者。中间的框是一个队列--RabbitMQ代表消 费者保存的消息缓冲区。

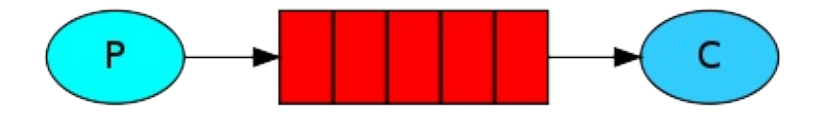

**php-amqplib** 客户端库

RabbitMQ支持多种协议,本教程包含AMQP 0-9-1,它是一个用于消息传递的开放式协议。 RabbitMQ有许多不同语言的客户端。我们将在本教程中使用php-amqplib,并使用Composer 进行依赖关系管理。

在你的项目根目录中添加 *composer.json*文件,并加入下列内容:

```
{
    "require": {
        "php-amqplib/php-amqplib": "2.5.*"
    }
}
```
接下来在终端中执行下列命令来安装php-amqplib:

\$ composer install

如果你没有安装composer,请自行安装。

现在我们已经安装了php-amqplib库,我们可以编写一些代码。

#### **Sending**

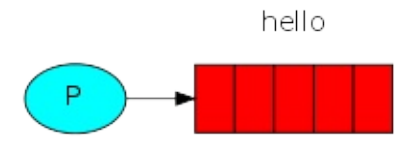

我们将发送消息的程序命名为 send.php,和接收消息的程序命名为 receive.php,发送方链接 到RabbitMQ,发送单条消息,然后退出。

在send.php中,我们需要包含库并使用必要的类

require\_once \_\_DIR\_\_ . '/vendor/autoload.php'; use PhpAmqpLib\Connection\AMQPStreamConnection; use PhpAmqpLib\Message\AMQPMessage;

接下来,我们创建一个到服务器的链接:

```
$connection = new AMQPStreamConnection('localhost',5672,'guest','guest');
$channel = $connection->channel();
```
\$connection 连接socket链接,并为我们处理协议版本和认证等等。在这个案例中,我们连接 到本地的broker,所以这里是localhost。如果我们想连接到其它机器上的broker,只需要提供 它的名字或者IP地址。

然后我们创建一个通道(channel),这里有大多数的API来完成我们的任务。

要发送消息,我们必须先声明一个队列(queue),然后才可以向队列发送消息:

\$channel->queue\_declare('hello',false,false,false,false);

\$msg = new AMQPMessage('Hello World!'); \$channel->basic\_publish(\$msg,'','hello');

echo " [x] Sent 'Hello World!' \n";

声明队列是幂等的,它只有在它不存在时才会被创建。

消息内容是一个字节数组,所以你可以把任何想发送的内容编码后发送过来。

最后我们要关闭Schannel 和Sconnection来释放资源:

```
$channel->close();
$connection->close();
```
上面就是整个 *send.php*的代码了。

#### 发送程序无法运行?

如果你第一次使用RabbitMQ,并且没有看到程序最后输出的Sent来告知你成功了,你可 能会挠着头来思考到底是哪出错了? 可能是broker没有足够的可用空间(默认情况下,它 至少需要1GB的空间来运行),因此拒绝接受消息。你可以检查下broker的日志文件来确 定问题的原因,并在必要时减少该限制,配置文档里面有教你如何配置disk free\_limit.

#### **Receiving**

以上就是我们的sender了,我们的接收器是推送来自RabbitMQ的消息,因此与发送单个消息 的sender是不一样的。我们继续运行监听消息并将其打印出来。

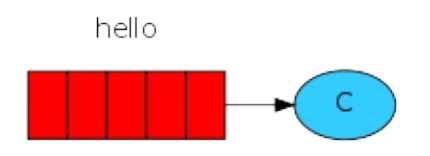

receive.php 中同样需要include类库和use必要的类:

```
require_once __DIR__ . '/vendor/autoload.php';
use PhpAmqpLib\Connection\AMQPStreamConnection;
```
设置与sender 相同,我们打开一个连接(connection)和一个通道(channel),并且声明一个我 们将要使用的队列,这里要注意到队列必须和sender发送的队列是同一个。

```
$connection = new AMOPStreamConnection('localhost',5672,'quest','quest');
$channel = $connection->channel();
```
\$channel->queue\_declare('hello',false,false,false,false);

echo ' [\*] Waiting for messages. To exit press CTRL+C', "\n";

注意:我们在这里声明队列,是因为我们可能在发送方之前启动接收方,所以我们希望 在尝试使用消息前确保队列存在。并且因为这里声明是幂等的,所以在发送方声明时, 则可能不会创建新的队列,而是打开现有的队列

我们告诉服务器使用队列来传递消息。我们定义一个php回调(PHP callable),它来接收服务 器发送的消息。

```
$callback = function($msg) {
    echo " [x] Received ", $msg->body, "\n";
}
$channel->basic_consume('hello','',false,true,false,false,$callback);
while(count($channel->callbacks)) {
    $channel->wait();
}
```
上述代码会阻塞住程序结束,而 \$channel有一个回调函数,每当我们收到一个程序时,我们 的\$callback函数将被传递接收道德消息。

以上就是**receive.php**的全部代码了

将它们放在一起

现在我们可以运行这两个脚本了,在终端里,运行发送程序:

\$ php send.php

然后运行接收程序

\$ php receive.php

接收方将通过RabbitMQ接收到的消息打印出来,接收者将继续运行,等待消息(使用Ctrl-C 停止它),所以尝试从另一个终端运行发送者。

如果你想检查队列,你可以运行在RabbitMQ目录下的sbin目录中的rabbitmqctl:

\$ rabbitmqctl list\_queues.

你可以将rabbitmqctl加入到你的环境变量中,那样你就可以直接运行rabbitmqctl,而不用进入 RabbitMQ目录中。

输出:Hello World!

### <span id="page-10-0"></span>先决条件

本教程假定RabbitMQ在localhost默认端口 (5672) 上安装和运行。如果您使用其他主机,端 口或凭据,连接设置将需要调整。

#### 在哪里获得帮助

如果您在阅读本教程时遇到问题,可以通过邮件列表与我们联系。

## **Work Queues**

使用**php-amqplib**

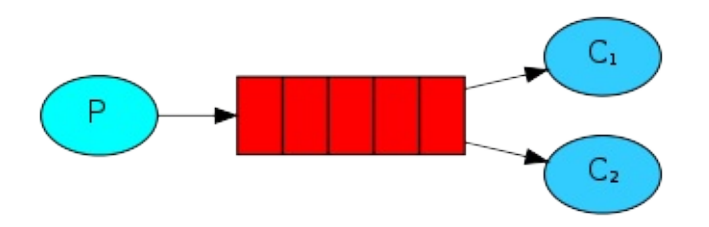

在第一篇教程中,我们编写程序以从命名队列中发送和接收消息。在这一节中,我们将创建 一个工作队列(work queues),用于在多个工作者之间分配耗时的任务。

工作队列(也叫任务队列)背后主要的想法是避免立刻执行资源密集型任务,并不得不等待它完 成。想法,我们安排任务以后再执行。我们将任务封装为消息,并将其发送到队列。在后台 运行的worker进程将弹出任务并最终执行作业。当你运行了多个workershi时,任务将在它们 之间共享。

此概念在Web应用程序中尤其有用,因为在短期HTTP请求窗口中无法处理复杂任务。

### 准备

在上一节教程中,我们发送了一个内容为"Hello World!"的消息,现在我们要发送代表复杂任 各的字符串。我们没有一个现实的任务,例如调整图像大小或者呈现PDF文档,所以让我们 使用sleep()函数来假装这个任务是一个耗时较长的复杂任务。我们将字符串中的"."作为其复 杂性,每个"."耗时1秒。例如"Hello ..." 这个任务需要三秒。

我们稍微修改上个例子中的send.php的代码,以允许从命令行发送任意消息。这个程序将任 务调度到我们的工作队列,让我们给它命名为 *new\_task.php*

```
\text{6}data = implode(' ',array_slice($grav,1));
if(empty($data)) $data = "Hello World!";
$msg = new AMQPMessage($data,array('delivery_mode' => 2); #make message persistent
$channel->basic_publish($msg,'','task_queue');
echo " [x] Sent", $data, "\n";
```
receive.php脚本同样需要修改:需要为消息中的每个点伪造一秒的工作,它会从消息队列中 弹出消息并执行任务,我们给它命名为:

```
$callback = function($msg){
    echo " [x] Received ", $msg->body, "\n";
    sleep(substr_count($msg->body,'.'));
    echo " [x] Done", "\n";
}
$channel->basic_qos(null,1,null);
$channel->basic_consume('task_queue','',false,true,false,false,$callback);
```
接下来让我们运行这两个脚本:

```
$ php new_task.php "A very hard task witch takes two seconds.."
$ php worker.php
```
### 循环调度

使用任务队列的优点之一是能够更轻松的并行工作,如果我们积压了工作,我们可以简单的 只增加更多的worker,这样可以方便架构的扩展。

首先让我们同时运行两个worker.php脚本,它们都会从队列中获取消息,让我们看看执行后的 输出:

```
shell 1:
$ php worker.php
[*] Waiting for messages. To exit press CTRL+C
-------
shell 2:
$ php worker.php
[*] Waiting for messages. To exit press CTRL+C
```
启动接收器后,我们发送以下消息给队列:

```
$ php new_task.php First message.
$ php new_task.php Second message..
$ php new task.php Third message...
$ php new_task.php Fourth message....
$ php new_task.php Fifth message.....
```
让我们看看我们的worker执行结果:

```
shell 1:
$php worker.php
[*] Waiting for messages. To exit press CTRL+C
[x] Received 'First message.'
[x] Received 'Third message...'
[x] Received 'Fifth message.....'
-------
shell 2:
$ php worker.php
[*] Waiting for messages. To exit press CTRL+C
[x] Received 'Second message..'
[x] Received 'Fourth message....'
```
**默认情况下,RabbitMQ按顺序将每个消息发送给下一个消费者。平均每个消费者将获得相同** 数量的消息。这种分发消息的方式称为循环。尝试这个使用三个worker或者更多。

### 消息确认

执行任务可能需要几秒钟。你可能会想知道,如果一个消费者开始一个漫长的任务,并且只 有部分完成,会发生什么。我们当前的代码,一旦消息发送给消费者,就会将消息从内存中 删除。在这种情况下,如果某个worker一旦被kill掉,我们将丢失它正在处理的消息。并且还 将丢失所有发送给该worker但尚未处理的消息。

但是我们不想丢失任何任务,如果一个worker结束,我们希望将任务交给另外一个worker.

为了确保消息不会丢失,RabbitMQ支持消息确认。从消费者返回ack(nowledgement)以告 诉RabbitMQ已经接收到特定消息,处理并且RabbitMQ可以自由删除它。

如果一个消费者关闭(通道关闭、连接关闭、或者TCP丢失)而不发送确认,RabbitMQ则会认 为它没有被处理完成,并将它重新排队。如果同一时间内有其它消费者在线的话,它会迅速 发送给其它消费者。这样你可以确保你的消息不会再丢失了,即使突然有个worker异常结束 了。

没有任何消息超时,当有消费者死亡时,RabbitMQ将重新发送消息。即使一个任务需要很长 的时间,也会很好的处理。

默认情况下,消息确认是关闭的。现在是时候打开消息确认了,将basic\_comsume的第四个 参数设置为false(true的意思是关闭消息确认),现在一旦我们完成一个工作,就从worker中发 送一个正确的确认。

```
\texttt{Scallback} = \text{function}(\texttt{Smsq}) {
    echo " [x] Received ", $msg->body, "\n";
    sleep(substr_count($msg->body,'.'));
    $msg->delivery_info['channel']->basic_ack($msg->delivery_info['delivery_tag']);
};
```
\$channel->basic\_consume('task\_queue','',false,false,false,false,\$callback);

使用这段代码,我们可以确定当我们使用CTRL + C 来kill掉worker,也不会有信息丢失,在 worker结束后的不久,所有未确认消息也将重新发送。

#### 忘记确认消息

错过basic ack是一个常见的错误。这是一个很容易的错误,但是造成的后果却很严重。 当您的客户端退出时,消息将会重新提交,但是RabbitMQ将会消耗非常多的内存,因为 它将无法释放任何未得到ask的消息。

为了调试这种错误,你可以使用rabbitmqctl打印messages\_unacknowledged字段: ``` \$ sudo rabbitmqctl list\_queues name messages\_ready messages\_unacknowledged

#### Listing queues ... hello 0 0 ...done.

## 消息持久性

我们已经学会了如何确保即使消费者程序意外终止,任务也不会丢失。但是如果RabbitMQ服务终止了,我们的任务同 样是会丢失。

当RabbitMQ服务退出或者崩溃时,它还是会忘记队列和消息,除非你告诉它记住这些。需要做两件事来确保消息不会 丢失:我们需要将队列和消息标记为持久化。

首先,我们需要确保RabbitMQ永远不会丢失我们的队列。为了这样做,我们需要声明它是持久的。为此,我们将que ue declare第三个参数设置为true:

 $\cdots$ nhn

\$channel->queue\_declare('hello',false,true,false,false);

虽然这个命令本身是正确的,但它在我们当前的设置中不起作用。这是因为我们已经定义了 一个名为hello的队列,它并不是持久的。RabbitMQ不允许您使用不同的参数重新定义一个已 经存在的队列并且会向尝试执行该操作的任何程序返回错误。

这里有一个快速的变通方法:让我们定义一个不同名字的队列例如:task\_queue:

\$channel->queue\_declare('task\_queue',false,true,false,false);

此标志设置为true,需要应用于生产者和消费者代码。

此刻我们确定名为task queue的队列即使RabbitMQ重启也不会再丢失消息。现在我们需要将 消息标记为持久的 - 通过在初始化AMQPMessage时, 提供一个内容为delivery\_mode = 2的 属性数组来实现。

```
$msg = new AMQPMessage($data,
   array('delivery' => 2) #将消息标志位持久化的
);
```
#### 有关于消息持久化的注意事项

将消息标志位持久性的,并不能保证消息完全不会丢失。虽然它告诉RabbitMQ将消息保 存在磁盘中,但是当RabbitMQ已经接受消息但是尚未保存时,这中间仍然有一个很短的 时间差。此外,RabbitMQ不对每一个消息执行fync(2) - 它可能只是保存到缓存中,而不 是真正的写入磁盘。持久性的保证还是不够强,但是对于我们简单任务队列来说已经足 够了。如果您需要强大的持久性保证,那么您可以使用发布商确认。

## 公平派遣**(Fair dispatch)**

您可能注意到,调度仍然不是按照我们想要的方式进行工作。例如在有两个workers的情况 下,当所有奇怪的消息都很重甚至消息都很轻的时候,一个worker将不断忙碌,另外一个 worker几乎不做任何工作。那么,RabbitMQ不知道任何情况,仍然会均匀发送消息。

这是因为RabbitMQ只是在消息进入队列时分派消息。它并不查看消费者还有多少未确认的消 息。它只是盲目的将第n个消息发送给第n个消费者。

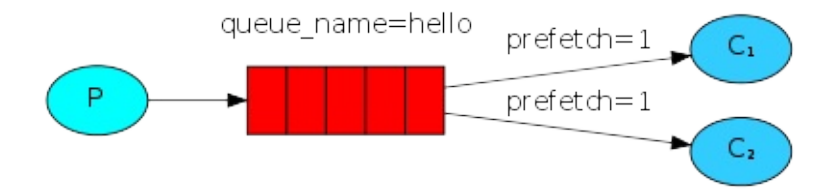

为了解决这个问题,我们可以使用basic\_qos方法并将prefetch\_count设置为 1(prefetch\_count=1)。这里告诉RabbitMQ不要一次给一个worker一个以上的消息。或者换句 话说,不要向一个worker分派新的任务,知道它处理完成并已经确认了上一个消息。相反, 它会将其分派给下一个仍然不忙的worker。

```
$channel->basic_qos(null,1,null);
```
有关队列大小的注意事项

当所有的worker都忙碌时,你的队列可能会被填满,你会想关注这一点,并可能添加更 多的worker,或者一些其它策略。

# 将上面代码组成一个完整的程序

#### new\_task.php 文件的最终代码:

#### <?php

```
require_once __DIR__ . '/vendor/autoload.php';
use PhpAmqpLib\Connection\AMQPStreamConnection;
use PhpAmqpLib\Message\AMQPMessage;
$connection = new AMQPStreamConnection('localhost',5672,'guest','guest');
$channel = $connection->channel();
//将第三个参数设置为true,标记队列是持久化的
$channel->queue_declare('task_queue',false,true,false,false);
//array_slice从数组的第二个元素开始去除后面所有数据,并用implode组成由空格分割的字符串
\text{6}data = implode(' ',array_slice($argv,1));
if(empty($data)) $data = "Hello World!";
$msg = new AMQPMessage($data,
   array('delivery_mode' => 2) # 标记消息是持久的
);
$channel->basic_publish($msg,'','task_queue');
echo " [x] Sent ", $data, "\n";
//释放资源
$channel->close();
$connection->close();
```
下面是worker.php的全部代码:

#### <?php

```
require once DIR '/vendor/autoload.php';
use PhpAmqpLib\Connection\AMQPStreamConnection;
$connection = new AMQPStreamConnection('localhost',5672,'guest','guest');
$channel = $connection->channel();
$channel->queue_declare('task_queue',false,true,false,false);
echo ' [*] Waiting for messages. To exit press CTRL+C', "\n";
$callback = function($msg){
   echo " [x] Received ", $msg->body, "\n";
   sleep(substr_count($msg->body,'.'));
   echo " [x] Done", "\n";
   $msg->delivery_info['channel']->basic_ask($msg->delivery_info['delivery_tag']);
};
//任务RabbitMQ,不要一次给一个worker发送一个以上的消息,只有当前消息确认处理完成后,才发送新的消息。
$channel->basic_qos(null,1,null);
//将第四个参数设置为false,来向RabbitMQ确认消息
$channel->basic_consume('task_queue','',false,false,false,false,$callback);
while(count($channel->callbacks)){
   $channel->wait();
}
$channel->close();
$connection->close();
```
使用消息确认和预取可以设置工作队列。即使RabbitMQ重新启动,持久性选项仍可以使任务 继续存在。

### 先决条件

本教程假定RabbitMQ在localhost默认端口(5672)上安装和运行。如果您使用其他主机,端 口或凭据,连接设置将需要调整。

#### 在哪里获得帮助

如果您在阅读本教程时遇到问题,可以通过邮件列表与我们联系。

### 发布**/**订阅

在上一个教程中,我们创建了一个work队列。工作队列背后的假定是每个任务被交付给正好 一个worker.在本节中,我们将做一些完全不一样的事情 - 我们将向多个消费者发送消息。此 模式称为"发布/订阅"。

为了说明这个模式,我们将建立一个简单的日志系统。它包含两个程序 - 第一个程序将发出日 志消息,第二个程序接收和打印它们。

在我们的日志系统中,接受程序的每个运行副本将获得消息。这样我们就可以运行一个接收 器并将日志定向到磁盘;并且同时我们可以运行另外一个接收器并在屏幕上看到日志。

本质上,发布的日志消息将被广播到所有接受者。

# **Exchanges**

在教程的前面部分,我们向队列发送和从队列接收消息。现在是时候在Rabbit中引入完整的消 息模型。

让我们快速了解在前面的教程中介绍的内容:

- 生产者是发送消息的用户应用程序。
- 队列是存储消息的缓冲区。
- 消费者是接收消息的用户应用程序。

RabbitMQ中的消息传递模型的核心思想是,生产者从不会将任何消息直接发送到队列。实际 上,生产者通常甚至不知道消息是否被传递到任何队列。

相反,生产者只能向Exchange发送消息。exchange是一个很简单的事情。一方面,它从生产 者接收消息,另一方面将它推送到队列。Exchange必须确切的知道对接收到的消息做什么。 是否将其添加到学个队列中?或者是否将其丢弃。这里面的规则

#### 由Exchange 类型来定义。

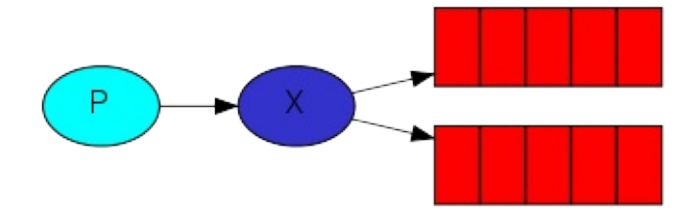

Exchange是接受生产者消息并且将消息路由到消息队列的关键组件。ExchangeType和 Binding决定了消息的路由规则。

这里有几种类型的Exchange可用: direct、topic、headers 和 fanout。我们将关注最后一个 fanout。让我们创建一个这种类型的Exchange,并且将其称为logs:

```
$channel->exchange_declare('logs','fanout',false,false,false);
```
fanout exchange非常简单。正如你从它的名字上所猜测的,它仅仅只是将它接收到的消息广 播到它所知道的所有队列。这正是我们的日志记录器所需要的。

#### **exchanges** 清单

要想列出服务器上的exchanges,你可以运行rabbitmqctl:

```
$ sudo rabbitmqctl list_exchanges
Listing exchanges ...
      direct
amq.direct direct
amq.fanout fanout
amq.headers headers
amq.match headers
amq.rabbitmq.log topic
amq.rabbitmq.trace topic
amq.topic.trace topic
amq.topic topic
logs fanout
...done.
```
在这个列表中有一些amq.\* exchanges 和一些默认(未命名)的exchange。这些是默认创建 的,但是现在不太可能需要使用它们。

未命名的*exchange* 在教程前面部分,我们不知道关于exchanges的内容,但是任然能够发送 消息到队列。这个是可行的,因为我们使用了默认的exchange,它由空字符串("")标识。 回想一下我们之前发布的消息:

\$channel->basic\_publish(\$msg,'','hello');

这里我们使用了默认的或者无名的exchange:消息将路由到具体由routing key指定名称的队 列中(如果存在)。routing\_key是由basic\_publish的第二个参数来指定。

现在我们可以发布到我们命名的exchange中:

```
$channel->exchange_declare('logs','fanout',false,false,false);
$channel->basic_publish($msg,'logs');
```
临时队列

你可能记得,我们之前使用具有指定名称的队列(例如hello和task queue)。能够命名的队列 对我们至关重要 - 我们需要将worker执行同一队列。当您想在生产者和消费者之间共享队列 时,给队列一个名称是很重要的。

但是这并不适用与我们的日志记录器。我们想听到所有日志消息,而不仅仅是它们的子集。 我们也只对当前流动的消息感兴趣,而不是旧的消息。要解决我们需要的两件事情。

其次,一但我们断开消费者,队列应该被自动删除。

在pp-amqplib客户端中,当我们将队列名称设置为空字符串时,我们使用生成的名称创建非 持久队列。

list(\$queue\_name, ,) = \$channel->queue\_declare("");

当方法返回时, \$queue name变量包含由RabbitMQ生成的随机队列名称。例如,它可能看起 来像amq.gen-JzTY20BRgKO-HjmUJj0wLg。

当声明它的连接关闭时,队列将被删除,因为它被声明为exclusive。

#### 绑定

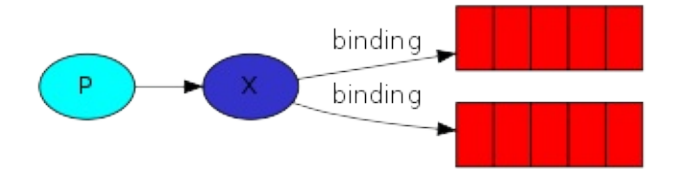

我们已经创建了一个 fanout exchange和一个队列,现在我们需要告诉exchange发送消息到 我们的队列中。exchange 和队列之间的联系我们称之为绑定(Binding)。

```
$channel->queue_bind($queue_name,'logs');
```
从现在起,logs exchange将消息添加到我们的队列中。

绑定列表

<?php

你可以使用rabbitmqctl list\_bindings来列出现有的绑定

# **(**把他们放在一块**) Putting it all together**

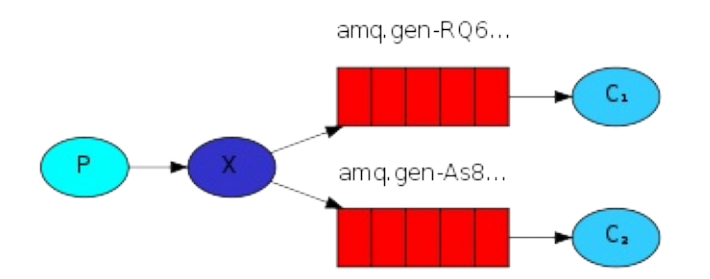

生产者程序发出日志消息,开起来和以前的教程不太相同。最重要的变化是,我们现在想要 发布消息到我们的logs exchange 而不是未命名的队列中。这里是emit\_log.php脚本的代码:

```
require_once __DIR__ . '/vendor/autoload.php';
use PhpAmqpLib\Connection\AMQPStreamConnection;
use PhpAmqpLib\Message\AMQPMessage;
$connection = new AMQPStreamConnection('localhost',5672,'guest','guest');
$channel = $connection->channel();
$channel->exchange_declare('logs','fanout',false,false,false);
\text{6}data = implode(' ',array_slice($argv,1));
if(empty($data)) $data = "info: Hello World!";
$msg = new AMAPMessage($data);
$channel->basic_publish($msg,'logs');
echo " [x] Sent ", $data, "\n";
$channel->close();
$connection->close();
```
如你所见,建立连接后,我们声明了fanout类型的exchange。这个步骤是必要的,因为不允 许向不存在的exchange发布消息。

如果没有绑定队列到exchange,消息将会丢失,但是对我们而言,并不重要。如果没有消费 者正在监听队列,我们可以安全的将消息丢弃。

receive logs.php的代码:

```
<?php
require once DIR '/vendor/autoload.php';
use PhpAmqpLib\Connection\AMQPStreamConnection;
$connection = new AMQPStreamConnection('localhost',5672,'guest','guest');
$channel->exchange_declare('logs','fanout',false,false,false);
list($queue_name, ,) = $change->queue_declare("", false, false, true, false);
$channel->queue_bind($queue_name,'logs');
echo ' [*] Waiting for logs. To exit press CTRL+C', "\n";
\texttt{Scallback} = \text{function}(\texttt{\$msg}) {
    echo " [x] ", $msg-body, "\n";
}
$channel->basic_consume($queue_name,'',false,true,false,false,$callback);
while(count($channel->callbacks)) {
    $channel->wait();
}
$channel->close();
$connection->close();
```
如果你想将日志信息保存到文件中,只需要在终端中执行下面命令:

\$ php receive\_logs.php > logs\_from\_rabbit.log

如果你想在屏幕上看到日志,只要在终端中执行下面命令:

\$ php receive\_logs.php

当然,你要执行日志生产程序:

\$ php emit\_log.php

使用rabbitmqctl list\_bindings 你可以验证代码实际上绑定和我们想要的队列。有两个 receive\_logs.php,你应该看到类似的内容:

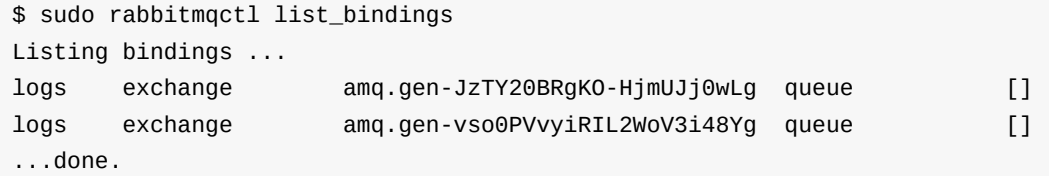

结果是很直接的:来自exchange logs的数据到具有服务器分配的名称的两个队列,这正是我 们的意图。

### 先决条件

本教程假定RabbitMQ在localhost默认端口 (5672) 上安装和运行。如果您使用其他主机,端 口或凭据,连接设置将需要调整。

#### 在哪里获得帮助

如果您在阅读本教程时遇到问题,可以通过邮件列表与我们联系。

#### 路由

在上一节教程中,我们创建了一个简单的日志系统。我们可以向多个接受者广播日志消息。

在本教程中,我们将向其添加一个功能 - 我们将只允许订阅一个消息的子集。例如,我们能够 仅将关键错误消息定向到日志文件(以节省磁盘空间),同时仍能够在控制台打印所有日志消 息。

#### 绑定

在前面的例子中,我们已经创建了绑定。你可以调用以下代码:

channel.queue\_ind(exchange=exchange\_name,queue=queue\_name)

绑定将exchange和队列关联起来。这可以简单的理解为:队列对来自这个exchange的消息感 兴趣。

bindings 可以接受一个额外的 routing\_key参数。为了避免与basic\_publish参数混淆,我们将 它称为绑定键。下面是使用绑定建的示例:

channel.queue\_bind(exchange=exchange\_name, queue=queue\_name, routing\_key='black')

绑定键的含义取决于exchange的类型,我们以前使用的fanout类型,忽略了它的价值。

#### **Direct exchange**

上一个教程中,我们的日志系统向所有消费者广播所有消息。我们希望为其扩展通过消息严 重性来过滤消息的功能。例如,我们希望仅将关键错误消息写入磁盘,而不在警告或者信息 日志上浪费磁盘空间。

上个案例中,我们使用了fanout类型的exchange,它没有太多的灵活性,只能将消息广播给 所有接受者。

本节中,我们将使用direct类型来替代fanout。 direct exchange的路由算法非常简单 - 消息只 会发往与其绑定的key和路由秘钥完全匹配的队列。

为了解释这一点,请看看以下插图:

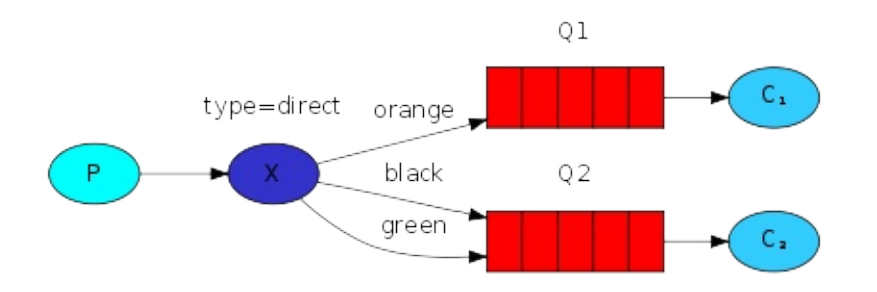

这上图中,我们可以看到一个direct类型的exchange绑定到两个队列中。第一个队列绑定了一 个名为orange的key,第二个队列绑定了两个key,一个是名为black,还有一个叫green.

在这样的设置中,使用orange为路由key发布到exchange的消息将被发送到队列Q1中。路由 key为black或者green的消息将会发送到Q2队列上。其他的消息都讲被丢弃。

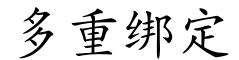

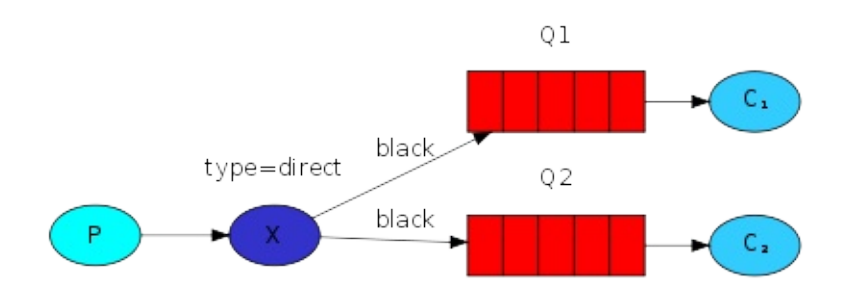

可以使用相同的key来绑定多个队列。在我们的例子中,我们将使用black为路由键来绑定 X(exchange)和 Q1(queue)。在这种情况下,direct exchange像fanout一样,我们将消息广播 到使用相同key的队列上。使用black为路由键的消息将被发送到Q1和Q2上。

## 发送日志

我们将上面的模型用于我们的日志系统,我们使用direct类型来取代fanout。我们将使用日志 的严重等级作为路由键。这样接受器可以选择它想要接受的日志等级。

和往常一样,首先我们需要创建一个exchange:

\$channel->exchange\_declare('direct\_logs','direct',flase,false,false);

然后我们准备发送消息:

```
$channel->exchange_declare('direct_logs','direct',false,false,false);
$channel->basic_publish($msg, 'direct_logs', $severity);
```
为了简化,我们假设severity可以是info、warning、error其中的一个。

### 订阅

接受程序还是和上一个教程一样,只有一个地方需要修改:我们将为每个我们感兴趣的严重 等级创建一个新的绑定。

```
foreach($severities as $severity){
    $channel->queue_bind($queue_name,'direct_logs',$severity);
}
```
## 将代码组织在一起

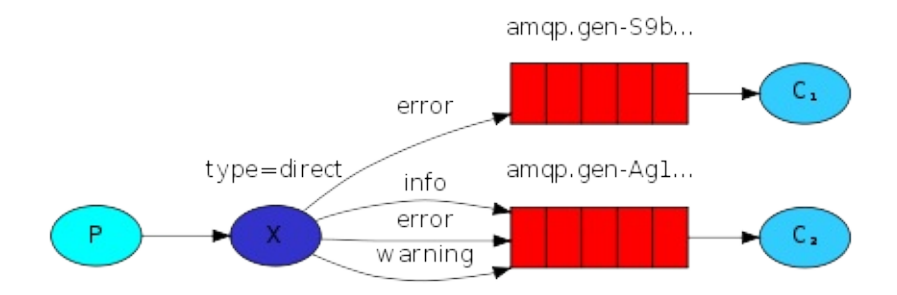

**emit\_log\_direct.php**

#### <?php

```
require_once __DIR__ . '/vendor/autoload.php';
use PhpAmqpLib\Connection\AMQPStreamConnection;
use PhpAmqpLib\Message\AMQPMessage;
$connection = new AMQPStreamConnection('localhost',5672,'guest','guest');
$channel = $connection->channel();
$channel->exchange_declare('direct_logs','direct',false,false,false);
$severity = isset($argv[1]) && !empty($argv[1]) ? $argv[1] : 'info';
$data = implode(' ',array_slice($argv,2));
if(empty($data)) $data = "Hello World!";
$msg = new AMQPMessage($data);
$channel->basic_publish($msg,'direct_logs',$severity);
echo " [x] Sent ", $severity, ':', $data, "\n";
$channel->close();
$connection->close();
```
receive\_logs\_direct.php:

#### <?php

```
require DIR '/vendor/autoload.php';
use PhpAmqpLib\Connection\AMQPStreamConnection;
$connection = new AMQPStreamConnection('localhost',5672,'guest','guest');
$channel = $connection->channel();
$channel->exchange_declare('direct_logs', 'direct', false, false, false);
list($queue_name, ,) = $channel->queue_declare("", false, false, true, false);
$severities = array\_slice($argv, 1);if(empty($severities)) {
    file_put_contents('php://stderr', "Usage: $argv[0] [info] [warning] [error] \n");
    exit(1);}
foreach($severities as $severity) {
    $channel->queue_bind($queue_name, 'direct_logs', $severity);
}
echo ' [*] Waiting for logs. To exit press CTRL+C', "\n";
\texttt{Scallback} = \text{function}(\text{Smsg}) {
    echo " [x]", $msg->delivery_info['routing_key'], ":", $msg->body, "\n";
};
$channel->basic_consume($queue_name, '', false, true, false, false, $callback);
while(count($hannel->callbacks)) {
    $channel->wait();
}
$channel->close();
$connection->close();
```
如果你只想保存'warning' 和 'error',而不是 'info'到文件,你只需要打开终端输入下面脚本就 行:

\$ php receive\_logs\_direct.php warning error > logs\_from\_rabbit.log

如果你想在屏幕上看到所有的日志信息,你可以在终端输入下列脚本:

\$ php receive\_logs\_direct.php info warning error

例如只想发出一个错误日志,只需要键入:

\$ php emit\_log\_direct.php error "Run. Run. Or it will explode." [x] Sent 'error' : 'Run. Run. Or it will explode.'